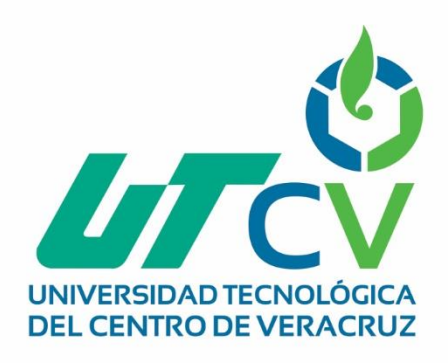

# **Reporte Final de Estadía**

# **María de los Ángeles González Blanco**

Sistema Eficiente de Facturación Enfocado a los requerimientos y características del CFDI

3.3.

Av. Universidad No. 350, Carretera Federal Cuitláhuac - La Tinaja Congregación Dos Caminos, C.P. 94910. Cuitláhuac, Veracruz<br>Tel. 01 (278) 73 2 20 50 www.utcv.edu.mx

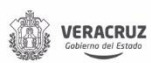

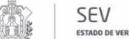

**VER** Educación

**SEP** 

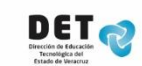

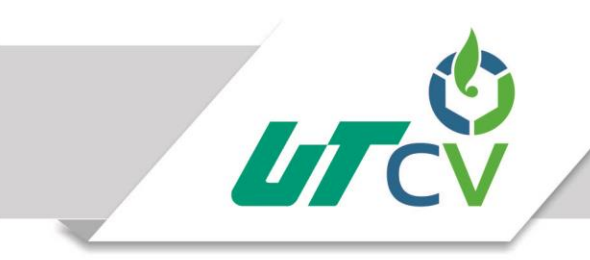

# Universidad Tecnológica del Centro de Veracruz

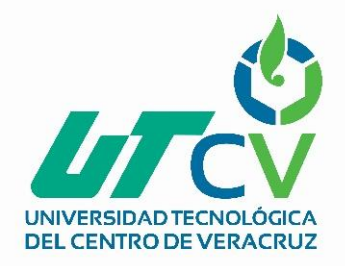

# Universidad Tecnológica del Centro de Veracruz

Programa Educativo Tecnologías de la Información y Comunicación

Reporte para obtener título de Ingeniero en Tecnologías de la Información

Proyecto de estadía realizado en la empresa

Code México

Nombre del proyecto "Sistema Eficiente de Facturación Enfocado a los requerimientos y características del CFDI 3.3"

> Presenta María de los Ángeles González Blanco

> > Cuitláhuac, Ver., a 2 de abril de 2018.

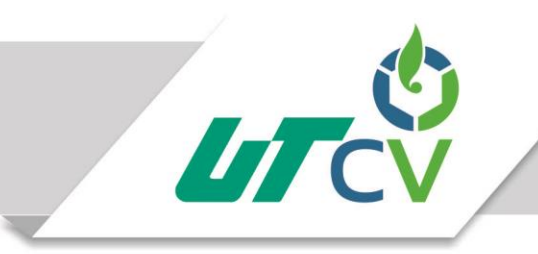

# Universidad Tecnológica del Centro de Veracruz

### Contenido

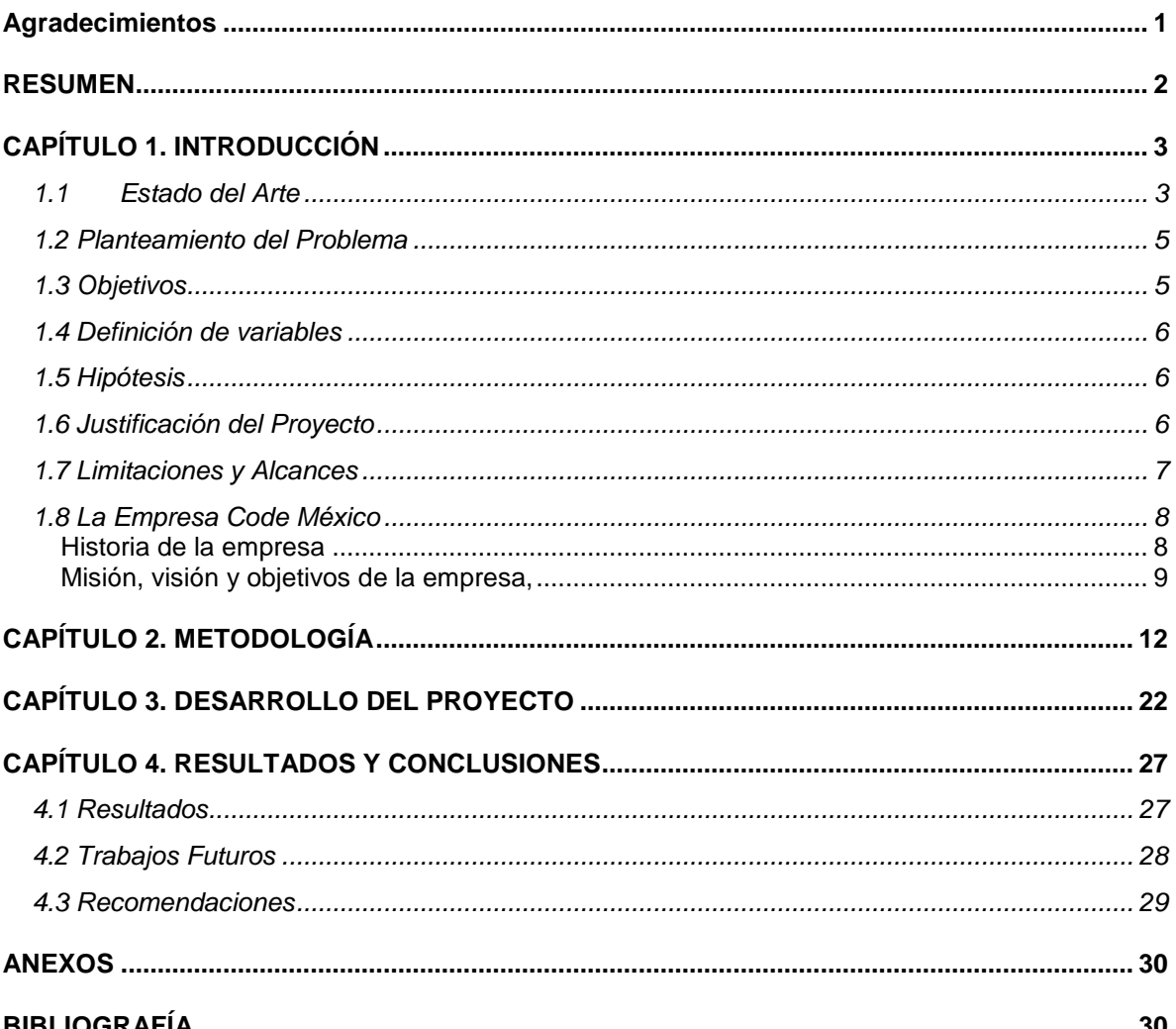

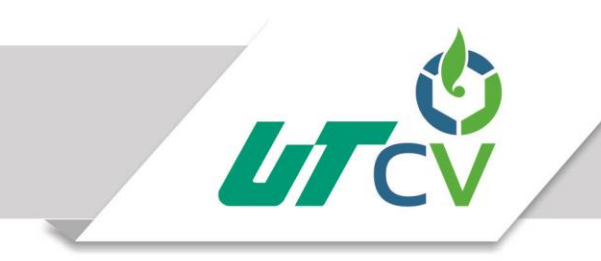

# Universidad Tecnológica del Centro de Veracruz

# **Tabla de ilustraciones**

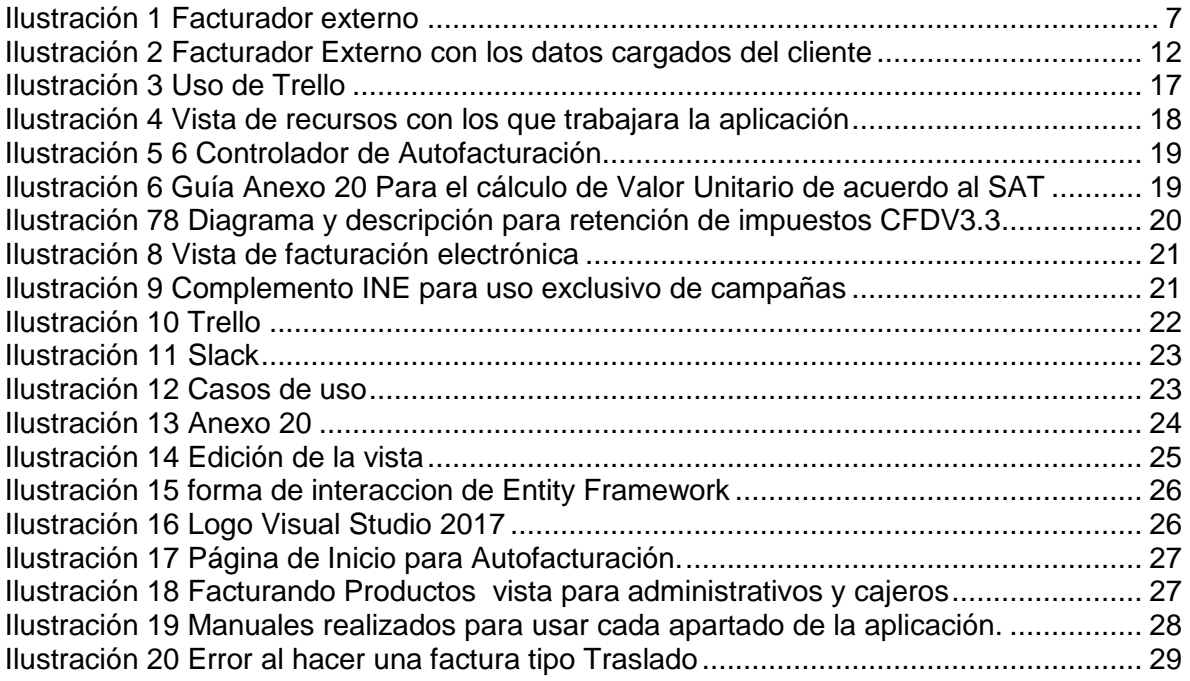

# <span id="page-4-0"></span>**Agradecimientos**

*A Dios.*

*Por haberme permitido llegar hasta este punto y haberme dado salud para lograr mis objetivos, además de su infinita bondad y amor.*

*A mi madre Marisol.*

*Por haberme apoyado en todo momento, por sus consejos, sus valores, por la motivación constante que me ha permitido ser una persona de bien, pero más que nada, por su amor.*

*A mi padre Pedro.*

*Por los ejemplos de perseverancia y constancia que lo caracterizan y que me ha infundado siempre, por el valor mostrado para salir adelante y por su amor.*

*A mis Hermanas Tais y Margarita*

*Por estar apoyándome siempre a pesar de que son más chicas que yo, las quiero mucho.*

*A mis compañeros y amigos*

*Que estuvieron en mi formación profesional y me apoyaron siempre que lo necesite*

*A mi Novio Francisco Javier Machuca Rojas*

*Por estar siempre pendiente de mí, pasamos alta y bajas pero siempre con la expectativa de terminar juntos la carrera. Te amo*

#### <span id="page-5-0"></span>**RESUMEN**

El presente trabajo habla sobre la realización de un sistema eficiente de facturación para cafeterías "La Parroquia". Este sistema es desarrollado en Code México, empresa que se dedica al desarrollo de software empresarial. Ante los constantes cambios que surgieron el año pasado con el SAT (Servicio de administración tributaria) los sistemas ya creados se han visto afectados, entre ellos el de cafeterías "La parroquia", ya que con los nuevos requerimientos, solicitaron que el sistema realizara facturas con la versión 3.3, además de que el sistema permitiera al cliente poder realizar su propia factura sin necesidad de un empleado o encargado de la cafetería. Otro requisito es que el sistema sea eficiente y de uso fácil tanto para los empleados como para al cliente.

Al desarrollar este tipo de proyectos se tiene que tener conocimiento sobre un poco de contabilidad y estar actualizado en cuanto a las publicaciones del SAT, ya que si el sistema implementado tuviera errores en cuanto al cálculo de descuentos, precios, importe e IVA, el cliente puede recibir sanciones severas por parte del SAT.

Además de que se debe seguir un par de reglas ya estructuradas, en la página oficial de SAT, que describen como debe programarse el algoritmo para hacer las operaciones y transacciones además de cómo deben llamarse cada uno de los atributos que se requieren para emitir la información que requiere una factura.

El 2018 tiene nuevas tendencias de desarrollo de software, y nos facilitaran un poco más el trabajo a los desarrolladores y al usuario final. Solo que si se requiere de conocer lo que se va a realizar, como este presente proyecto que implica conocer mucho de facturación y las nuevas disposiciones del Servicio de Administración Tributaria denominada SAT.

# **CAPÍTULO 1. INTRODUCCIÓN**

<span id="page-6-0"></span>El sistema eficiente de facturación enfocado a los requerimientos y características del CFDI 3.3 es realizado para la cafetería "La parroquia", este sistema emitirá facturas con la nueva disposición del Servicio de Administración Tributaria (SAT) que se estará mencionando a lo largo de la descripción del proyecto.

El sistema será ocupado principalmente para que los clientes puedan Auto facturarse, que quiero decir con esto, bueno pues que el cliente a la hora de consumir bebidas o productos, con su respectivo ticket de compra puede realizar su factura en línea en un equipo de cómputo o desde su celular, solo deberá tener sus datos y su ticket a la mano.

Por otro lado en caso de que el cliente pida la emisión de la factura dentro de la sucursal, y no pueda realizarla, el empleado que cuente con usuario y contraseña del sistema podrá realizarlo, solo deberá recabar la información del cliente y verificar que sea la correcta.

Ahora bien, el sistema también será utilizado en su totalidad por un administrador, ya que se maneja información importante de clientes, facturas y empleados de la sucursal. También podrá emitir facturas en caso de ser necesario.

# <span id="page-6-1"></span>1.1 Estado del Arte

Entre el 2017 y 2018 el desarrollo de aplicaciones ha ido cambiando, en beneficio de desarrolladores y usuarios que cada vez más, integran en sus negocios alguna aplicación tecnológica que los ayude a administrar sus negocios.

La aparición de diferentes aplicaciones hacen que la información sea de rápido acceso, el diseño de los aparatos tecnológicos facilitan el transporte de los recursos y el almacenamiento en el ciberespacio toda una novedad.

Las nuevas tendencias impactan la forma en que se consume la información y la manera en que se construye el conocimiento. Es por ello que al seguir la tendencia se están desarrollando aplicaciones en la nube con el reto de gestionar archivos y centros de datos remotos mediante el uso de diversas aplicaciones mientras tenga acceso a un dispositivo tecnológico con acceso a Internet, ahorrándole al usuario tener que instalarlas en una computadora u otro dispositivo.

El concepto de Computación en la Nube o Cloud Computing (en inglés) está revolucionando el modo en el que las organizaciones implementan su infraestructura de Tecnologías de la Información (TI). Este cambio ofrece oportunidades para todos los agentes involucrados, tanto en el sector de Internet como en los proveedores de sistemas, que de una forma u otra apoyen en el despliegue de las Tecnologías de la Información, señala el Centro de Estudios de Telecomunicaciones de América Latina en su estudio Computación en la Nube, desafío y oportunidad en la sociedad conectada.

Una de las ventajas sobresalientes de la computación en la nube es la recuperación rápida ante desastres. Un celular robado, un sobrecalentamiento o un café derramado sobre la laptop no son tan dolorosos si la información que guardaban estaba respaldada en la nube. Además, hacer copias continuas de seguridad aliviana las memorias con poca capacidad de computadoras y equipos móviles.

La computación en la nube es apenas la serie de tecnologías que ya comienzan a despegar en el mundo, como el internet de las cosas, Big Data –Grandes Datos- y la Analítica de información.

Para el año 2020 el cloud generara 50 mil millones de gigabytes de datos generados por 30 mil millones de dispositivos conectados a Internet de manera permanente. En total, la humanidad almacenara 35 zettabytes de datos en la nube, pronostica el Centro de Estudios de Telecomunicaciones de América Latina.

Se espera que los ingresos de los servicios de nubes públicas –es decir, abiertas a cualquier suscriptor- en el mundo totalicen más de 200,000 millones de dólares en 2016 pronostico CENAL ONU (Comisión Económica para América Latina)

Así, la computación en la nube continua como uno de los sectores más prometedores de las Tecnologías de la Información. Su uso está pensado para el beneficio de las personas, pero conforme surjan más opciones para los usuarios, leer las letras chiquitas será cada vez más necesario.

# <span id="page-8-0"></span>1.2 Planteamiento del Problema

Code México se encarga de desarrollar software empresarial desde el 2003 de acuerdo a las necesidades de las empresas. Tal es el caso del Sistema de Facturación de Sofi, que ya funciona en distintas empresas, y que se implementa en otros sistemas para empresas pequeñas o medianas que requieren realizar facturas.

Pero a lo largo del tiempo los sistemas deben irse actualizando, principalmente al hablar de facturación, ya que van de la mano con el SAT (Servicio de Administración Tributaria). A partir del 1 de julio del 2017 entro en vigor la versión 3.3 de la factura electrónica, esto quiere decir, que los sistemas deben ser modificados de acuerdo a lo que el SAT requiere de los contribuyentes.

Tal es el caso de la cadena de cafeterías "La Parroquia" que al ser una empresa de renombre, y como todo negocio tiene la necesidad de facturar de una manera eficiente, y ante el anuncio del SAT sobre la nueva versión de facturación electrónica, requiere un sistema propio que permita emitir facturas dentro y fuera de la sucursal, mediante una computadora o dispositivo móvil.

Ante el auge que la mayoría de clientes está a la vanguardia de la tecnología se tiene como propuesta que el cliente pueda Autofacturarse sin necesidad de algún empleado de la cafetería, solo necesitara tener sus datos a la mano, un dispositivo con acceso a internet, y ticket de compra con su respectivo número de referencia. Esto con lleva a que la interfaz del sistema sea sencilla y tan fácil de usar como cualquier otro tipo de aplicación como por ejemplo WhatsApp.

# <span id="page-8-1"></span>1.3 Objetivos

Diseñar e implementar un sistema de facturación eficiente con los requerimientos de la versión de facturación 3.3, que permita facilitar el servicio a los clientes y ofrecer una mejora para la administración de la empresa.

# <span id="page-9-0"></span>1.4 Definición de variables

- Agilizar los procesos de facturación y despacho.
- Controlar la información de CFDIs emitidos y cancelados.
- Controlar la información de tickets expedidos de acuerdo a las compras realizadas por los clientes.
- Acceder a los servicios desde cualquier dispositivo con acceso a Internet.
- Llevar un control de clientes, empleados y timbres (consumo de CFDI)
- Interfaz sencilla y entendible

# <span id="page-9-1"></span>1.5 Hipótesis

A lo largo del tiempo las empresas se interesan por agregar el uso tecnológico a su entorno, ya que mediante estos suelen tener más productividad y eficiencia en la administración. Sin embargo el desarrollador tiene que tener un amplio conocimiento de lo que pretende realizar o aprenderlo en el momento cuando el cliente pide una solución a alguna problemática que presente. Es de vital importancia tener conocimiento de ciertos aspectos para saber proponer y no poner en riesgo a una empresa, ya que estas suelen manejar mucha información, como es el caso de la facturación electrónica que está ligada al Servicio de Administración Tributaria y al cual hay que enviarle información verídica, que de manejar información errónea esto conlleva una sanción, o la clausuración de una empresa.

El sistema que se pretende desarrollar es con la finalidad de que el cliente de una empresa se incorpore a hacer uso de las tecnologías mediante la Autofacturación, y por otro lado la empresa pueda llevar un buen control propio de la emisión de facturas. Agilizando los servicios de atención y confianza de datos.

# <span id="page-9-2"></span>1.6 Justificación del Proyecto

El proyecto es propuesto a realizar por Code México, para una cadena de cafeterías "La parroquia" que busca innovación en la administración y trato con sus clientes. El sistema con el que cuenta "La parroquia" va muy alejado a la imagen de la empresa, ya que es un facturador externo que se utiliza.

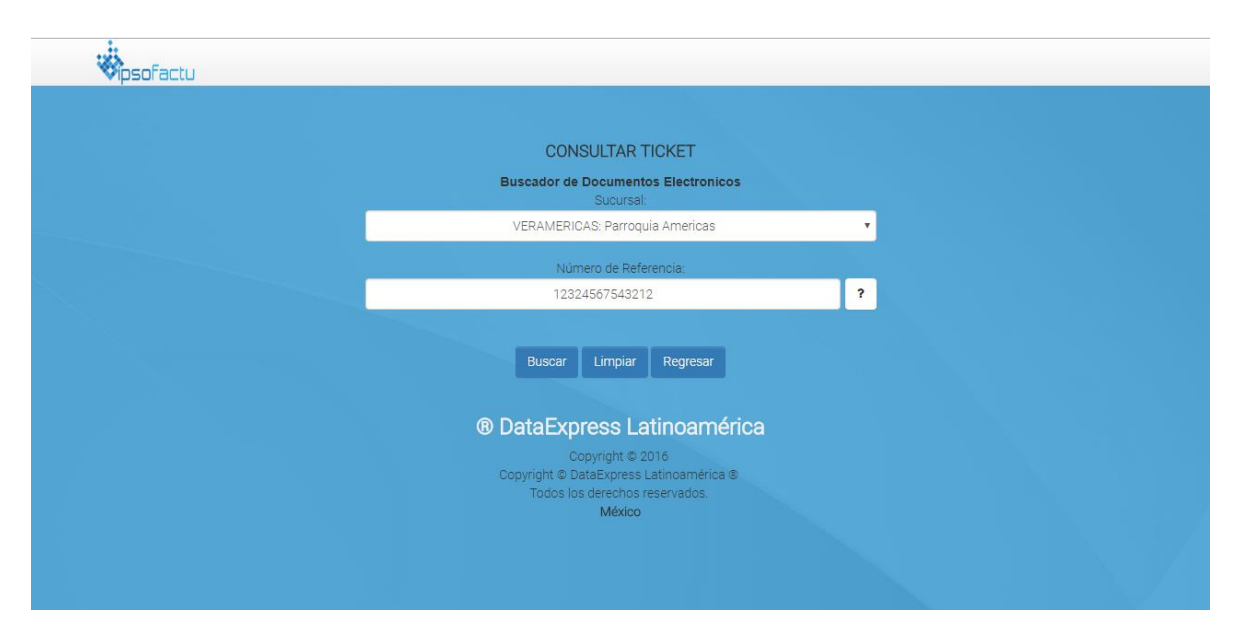

#### **Ilustración 1 Facturador externo**

<span id="page-10-1"></span>Ante el auge del uso de las tecnologías dentro de las empresas, es importante involucrar a los clientes para que puedan realizar sus propios trámites, que en este caso, es realizar su factura, ya que ellos son conocedores de su información.

También se pensó en la comodidad del cliente, ya que puede emitir su factura desde donde este, siempre y cuando tenga acceso a Internet. La interfaz es muy fácil de usar para clientes y administrativos de la empresa.

#### <span id="page-10-0"></span>1.7 Limitaciones y Alcances

La función principal del sistema es que debe facturar de acuerdo a los requerimientos del SAT y que estos funcionen al 100% ya que algún error del sistema puede causar problemas al establecimiento, esto se realiza siguiendo paso a paso los manuales que se encuentran en la página oficial del SAT, donde se especifica cada uno de los campos, sus validaciones y nombres que deben contener.

Otra de las funciones importantes es el control de usuarios, ya que solo el encargado de la administración de la empresa puede acceder a la información de las facturas emitidas y canceladas, información de clientes, cantidad de CFDI utilizados, tickets emitidos, y facturar en caso de que algún cliente lo requiera.

En cuanto a otros usuarios como cajeros, estos solo tendrán a acceso a facturar, y deberán contar con un login y contraseña que será asignado por el administrador.

Las limitaciones son, que solo se pueden emitir facturas solo en pesos mexicanos.

# <span id="page-11-0"></span>1.8 La Empresa Code México

#### <span id="page-11-1"></span>**Historia de la empresa**

En el año 2006 inicio una aventura con la participación de una empresa de jóvenes recién egresados de la carrera de sistemas y la aportación de la experiencia empresarial de un proyecto piloto auspiciado por la PNUD y realizado en la Cd. de Guadalajara, Jal., en 1999.

El reto, desarrollar un sistema que permitiera al empresario medir todos los pasos de un proceso productivo a fin de conocer su grado de aportación en la vida de la empresa. El objetivo era determinar si el producto era rentable o no y si era indispensable para el perfil de la empresa o podría ser eliminado, tomando acciones que pudieran mejorar o reemplazar en caso necesario.

El proceso fue muy largo por la inexperiencia del grupo. La inmadurez de los líderes del proyecto que se llegaron a situaciones absurdas como financiarles un sitio de desarrollo en Italia.

El primer producto no fue lo esperado y se cambiaron líderes de proyecto, siendo encargado a una empresa de sistemas en la Cd. de México, quienes hacían enlace con la empresa a través de un responsable local, pero la distancia cobró la factura. No se logró entender respecto a lo que se pretendía y no quedaron satisfechos.

Entonces se formó un equipo propio, recuperando la experiencia pasada para retomar la visión y objetivos originalmente planteados y a partir del 2008 comenzar un nuevo el esfuerzo que continúa hasta hoy.

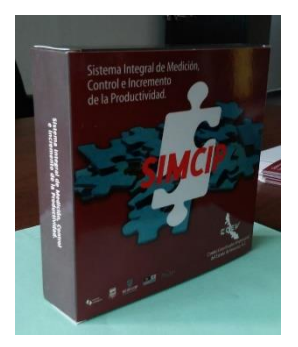

El Sistema Integral de Medición, Control e Incremento de la Productividad, SIMCIP, fue terminado y se logró una primera experiencia en colaboración con el Comité Coordinador Empresarial del Estado de Veracruz, A.C., el Gobierno del Estado de Veracruz por conducto de su Secretaría de Desarrollo Económico SEDECOP, el Gobierno Federal por conducto de la Secretaría de Economía.

El SIMCIP viene a resultar una herramienta indispensable para apoyar la toma de decisiones de la empresa al ubicar de forma precisa los productos ganadores y los perdedores en materia de rentabilidad, siendo perfilado principalmente hacia el sector industrial.

Al tener un escenario mayoritario hacia el comercio, poco avance se alcanzó.

Otro factor importante ocurrió de forma paralela, con la aparición de la facturación electrónica que en el 2004 la SHCP reconoció como documento alternativo y en el 2006 publicó en el DOF las bases para el nuevo esquema de facturación, dando por terminada la existencia oficial y formal de la facturación impresa en el 2010.

La empresa entonces viró en esa dirección y en el 2010 aparecimos en el mercado de la Facturación Electrónica con el primer producto: e-empresa.

CODE México se formaliza el 7 de marzo del 2014 mediante Escritura Pública 56,671 ante Notario Público No. 12 en Xalapa, Veracruz, marcando el inicio de una nueva etapa.

#### <span id="page-12-0"></span>**Misión, visión y objetivos de la empresa,**

#### *Misión*

Crear soluciones tecnológicas para transformar empresas

#### *Visión*

Comprender las necesidades de nuestros clientes para dar resultados basados en innovación informática, dando respuesta rápida, haciendo las cosas fáciles y bien.

#### *Objetivos*

Mejorar en las prácticas de los procesos administrativos y productivos de las empresas, enfatizando el esfuerzo hacia la incorporación de la tecnología en las micro y pequeñas empresas, sin descuidar los nuevos requerimientos en materia de tecnología para la mediana y grande empresa.

#### *Procesos que se realizan en la empresa*

La principal actividad de la empresa es desarrollar sistemas para micro, pequeñas y medianas empresas, con la finalidad que estas tengan un control administrativo adecuado.

Otra de las actividades es el marketing y publicidad que se les hace a las empresas, para que sus negocios sean prósperos, esto se hace mediante páginas web con sus respectivas redes sociales.

### *Mercado de impacto de los productos o servicios brindados por la empresa* **e-empresa**

Sistema e-empresa es una línea de Software (ERP) que representa la mejor herramienta tecnológica para llevar al día la administración de las empresas; con procesos fáciles y de forma intuitiva que permiten su fácil comprensión.

Es un sistema completo que incluye la finalización de un proceso de venta con la emisión de la Factura Electrónica CFDI, cumpliendo con todos los requisitos establecidos por el SAT.

Los Módulos que integran el sistema e-empresa incluyen:

Administración, Punto de Venta, Facturación, Nómina y Contabilidad Electrónica.

Como parte de las actividades del sector empresarial en Xalapa se hay un número muy significativo de Universidades privadas a las cuales también les resulta el impacto de las nuevas obligaciones fiscales, por lo que desarrollamos nuestra línea: e-educación.

#### **e-educación**

Plataforma e-educación incorpora un módulo de control de colegiaturas ligadas a la expedición de comprobantes fiscales CFDI, la Nómina y Contabilidad Electrónica y un Módulo de Control Escolar, ligado a los procesos administrativos a que la institución está obligada con relación a la autoridad educativa local o federal.

Al extenderse las obligaciones tributarias para todo el sector público, ampliamos nuestro horizonte y tienen la línea: e-gobierno.

#### **e-gobierno**

Plataforma e-gobierno es la respuesta a las nuevas obligaciones y responsabilidades del sector público, con un conjunto de aplicativos que se interrelacionan para dar solución a cada una de las áreas del sector gubernamental: Administrativos, Operativos y Fiscales.

Y como parte del servicio, cuenta con la representación comercial de los principales proveedores de tecnología, lo que permite ofrecer el mejor equipamiento de acuerdo a sus requerimientos.

#### *Impacto en el área de tecnologías de la información y comunicación.*

En el mundo de hoy, ya sea para una persona, empresa u organización, el poder acceder a las TIC es un requisito importante al participar de una sociedad cada vez más dependiente de la tecnología. Con el propósito de cuantificar la diferencia existente entre sectores que tienen acceso a las herramientas de la información y aquellos que no lo tienen se usa el concepto de brecha digital.

Las TIC posibilitan poner en práctica estrategias comunicativas y educativas para establecer nuevas formas de enseñar y aprender, mediante el empleo de concepciones avanzadas de gestión, en un mundo cada vez más exigente y competitivo, donde no hay cabida para la improvisación.

Con los productos que ofrece la empresa se busca mantener un ritmo adecuado de cambio respecto a los avances tecnológicos actuales y establecer mecanismos en la incorporación de las TIC, debe constituir un eje transversal, motivo por el cual se asumen los retos de la actualidad y se establecen acciones de mejoramiento continuo ante la eminente necesidad de hacer frente a todos los desafíos impuestos por la sociedad.

# **CAPÍTULO 2. METODOLOGÍA**

<span id="page-15-0"></span>Se aplico la Metodología de Desarrollo Ágil Scrum, mediante la aplicación de la misma se pudo identificar las verdaderas necesidades del cliente, realizar una correcta estimación de los tiempos, lograr una participación activa, desarrollar un incremento funcional en el producto, revisar lo construido contrastando con la meta del sprint para entregar una versión del producto hasta finalmente obtener el producto esperado.

#### **FASE N° 1: DEFINICIÓN DEL BACKLOG DEL PRODUCTO**

Para el presente estudio se ha determinado realizar la intervención metodológica en el proyecto denominado "Sistema Eficiente de Facturación Enfocado a los requerimientos y características del CFDI 3.3 Autofacturación". El cliente solicitante del proyecto es Cafeterías "La Parroquia".

A. Descripción de proyecto: Cafeterías "La Parroquia" cuenta con un servicio de facturación externo, este servicio solo lo ocupan los empleados de la empresa para emitir facturas a los clientes, lo que hace que a veces se sature el servicio y los clientes tengan que esperar. Por ello la empresa ha decidido tener un sistema más propio y automatizado que permita al cliente realizar su propia factura.

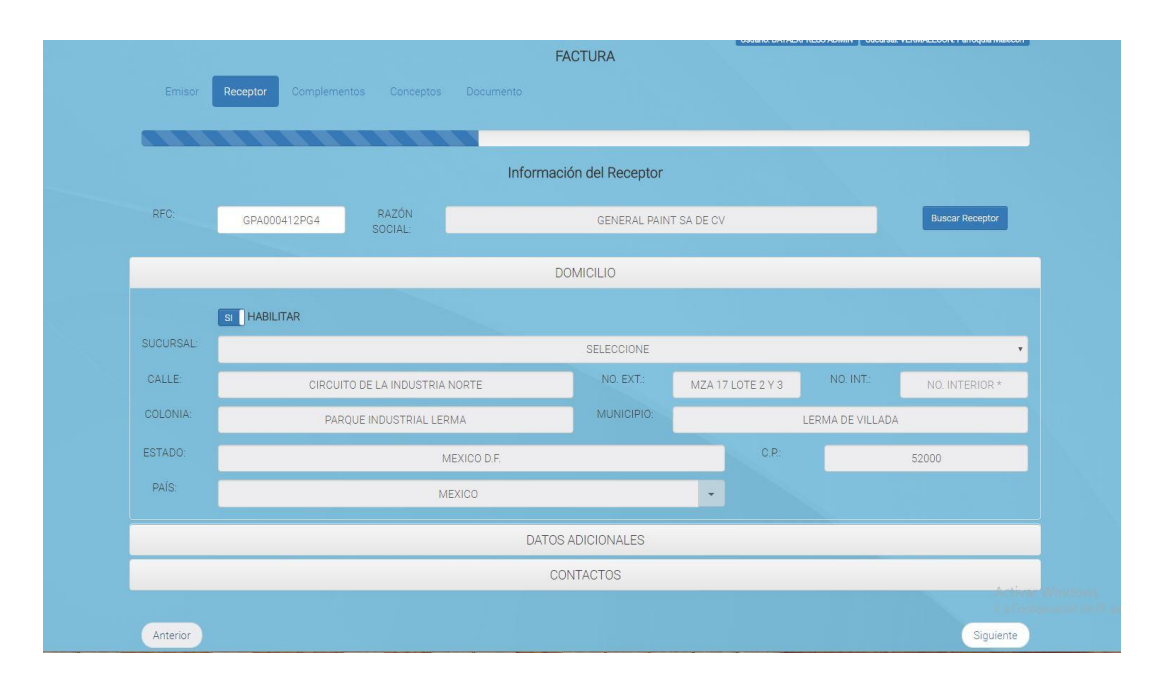

<span id="page-15-1"></span>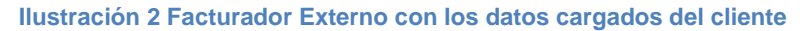

La finalidad del proyecto es acercar al cliente a hacer uso de nuevas tecnologías y llevar un proceso ameno en la emisión de facturas, mediante es uso de Visual Studio 2017, Entity Framework, Bootstrap 3, JavaScript, MVC. Y las reglas del manual que tiene el SAT en su página oficial.

El principal objetivo del proyecto es:

- Automatizar el proceso de emisión de facturas desde cualquier dispositivo con servicio de internet.

El proceso secundario es:

,

- Verificar la flexibilidad del proyecto ante los posibles cambios que pudiera haber.

B. Definiendo la pila del producto:

En esta fase de la aplicación de la metodología Scrum, se definirá el product backlog, que es básicamente una lista de requerimientos de usuario priorizada y proporcionada por el dueño del producto, tal como se muestra en la tabla.

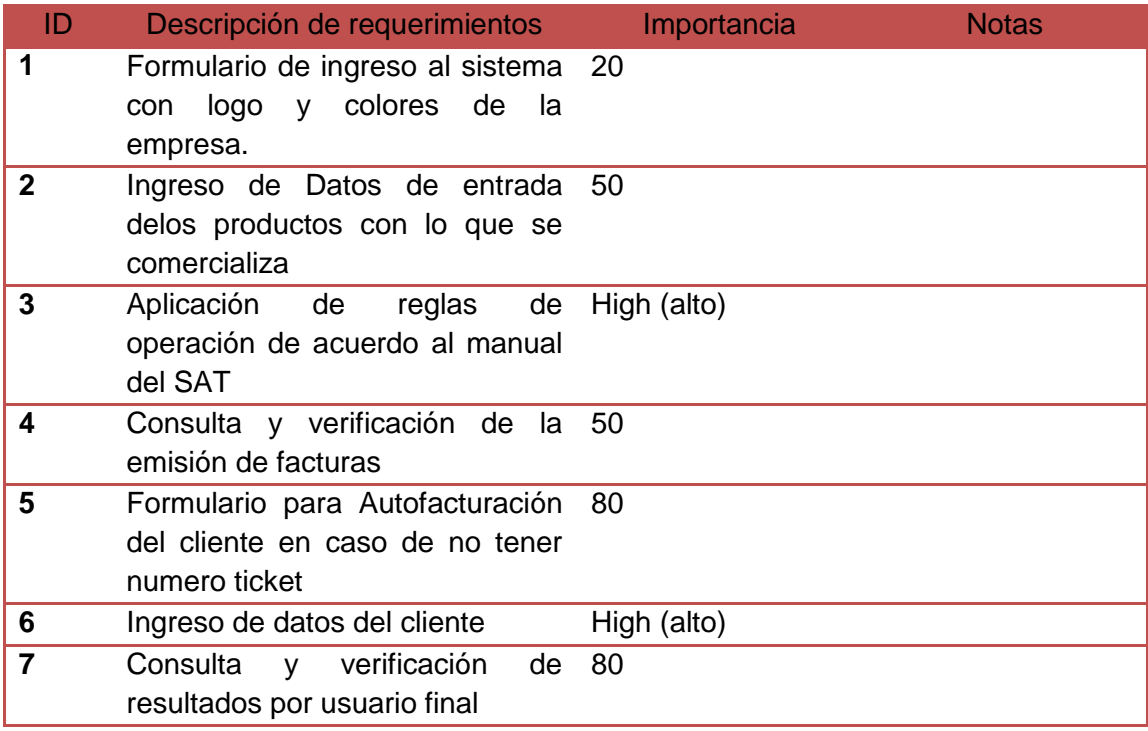

**Tabla 1 Pila del Producto**

#### **FASE N° 2: Planificación del Sprint**

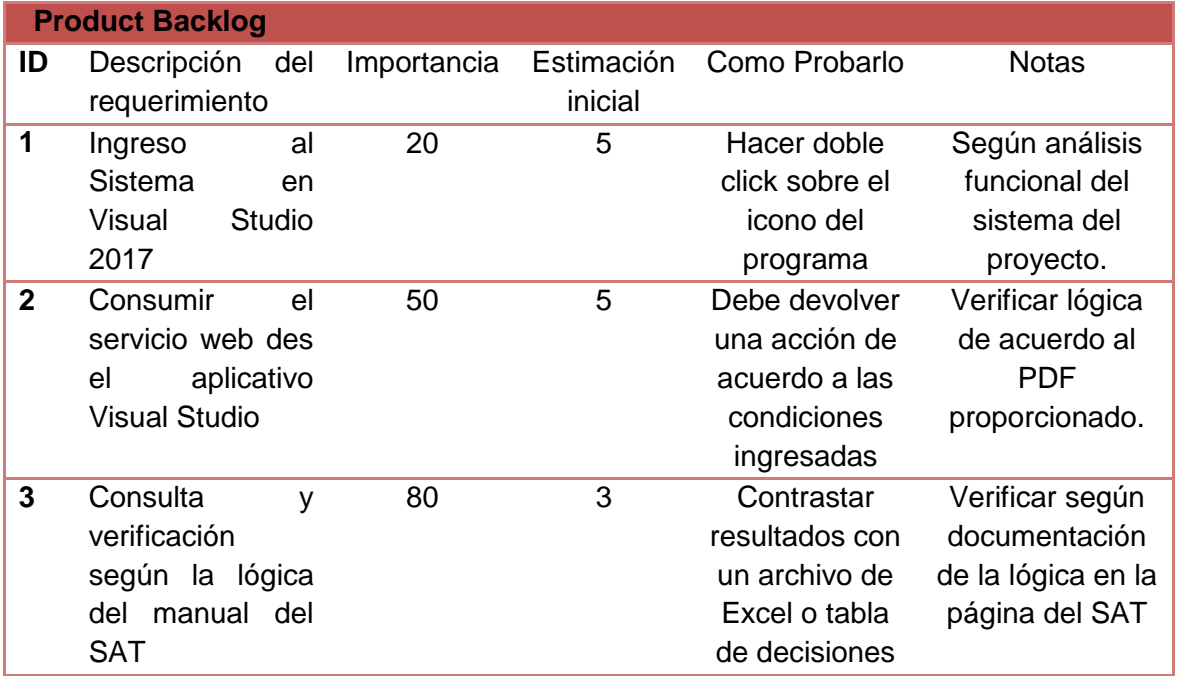

**Tabla 2 Planificación del Sprint**

La primera reunión se realizó mediante el siguiente orden:

**Primera reunión de planificación de Sprint (SPRINT 1)**:

**Fecha**: Viernes 12/01/2018

**Hora**: 9:00a.m. – 11:00a.m.

**Lugar**: Sala de juntas de CODE MEXICO

**Próxima reunión**: viernes 19/01/2018

 **9:00 – 9:30.** El dueño de producto comenta la meta del sprint y resume la Pila de Producto. Se establece el lugar, fecha y hora para la revisión del sprint.

#### **Meta de primer sprint:**

- Realizar el Análisis y Diseño del proyecto
- Realizar el Modelamiento de la Base de datos
- **9:30 – 10:00**. El equipo Scrum da estimaciones de tiempo, y divide los elementos tanto como sea necesario de acuerdo a su experiencia. Se clarifican los

elementos. Para todos los elementos de alta importancia se establece la columna "Cómo probarlo".

- **10:00 – 10:30**. El equipo selecciona las historias que se incluirán en el Sprint. Se realizan cálculos de velocidad para chequear si es factible.
- **10:30 – 11:00**. Se selecciona un lugar y hora para el Scrum Diario. Se continúa dividiendo las historias en tareas.

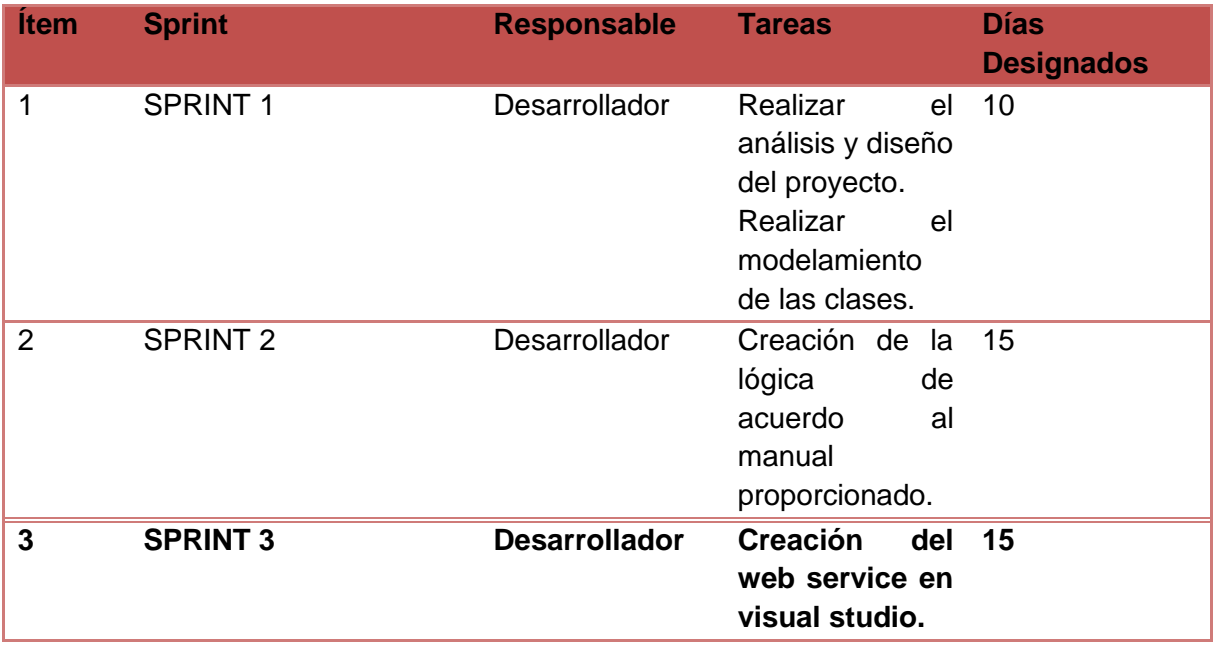

**Tabla 3 Responsabilidades**

La tabla contiene la responsabilidad por cada tarea de cada sprint, que fue producto de la primera reunión de planificación de sprints. Donde el Sprint 1 tendrá una duración de 10 días (2 semanas laborales), el Sprint 2 tendrá una duración de 15 días (3 semanas laborales) y el Sprint 3 tendrá una duración de 15 días (3 semanas laborales).

# **Segunda reunión de planificación de Sprint (SPRINT 2)**:

**Fecha**: 02/02/2018

**Hora**: 9:00a.m. – 11:00a.m.

**Lugar**: Instalaciones de Cafetería "La Parroquia"

### **Próxima reunión**: viernes 09/02/2018

 **9:00 – 9:30.** Se proporciona al dueño del producto los entregables de producto de las metas de sprint acordadas en la reunión anterior.

- **9:30 – 10:00**. El dueño de producto verifica las metas de sprint y valida si es lo que solicitó en el product backlog. En este caso hubo un a solicitud para agregar más complementos y se deberá hacer la respectiva retrospectiva del sprint.
- **10:00 – 10:30**. El dueño de producto establece la meta del sprint para el siguiente sprint. Se establece el lugar, fecha y hora para la revisión del sprint. El equipo selecciona las historias que se incluirán en el sprint.

#### **Meta de primer sprint:**

- o Creación de clases
- o Creación de la lógica
	- **10:30 – 11:00**. Se selecciona un lugar y hora para el Scrum Diario. Se continúa dividiendo las historias en tareas.

### **Tercera reunión de planificación de Sprint (SPRINT 3)**:

**Fecha**: Viernes 16/02/2018

**Hora**: 9:00a.m. – 11:00a.m.

**Lugar**: Sala de juntas de CODE MEXICO

**Próxima reunión**: viernes 23/02/2018

- **9:00 – 9:30.** Se proporciona al dueño del producto los entregables de producto de las metas de sprint acordadas en la reunión anterior.
- **9:30 – 10:00**. El dueño de producto verifica las metas de sprint y valida si es lo que solicitó en el product backlog. En este caso no existieron errores y el dueño de producto dio su aprobación.
- **10:00 – 10:30**. El dueño de producto establece la meta del sprint para el siguiente sprint. Se establece el lugar, fecha y hora para la revisión del sprint. El equipo selecciona las historias que se incluirán en el sprint.

### **Meta de primer sprint:**

o Creación de web service en Visual Studio .Net C#

### **FASE N° 3: Scrum Diario**

# **A. COMUCACIÓN DE SPRINT BACKLOGS**

Para poder comunicar el avance de cada uno de los tres sprints backlogs, se realizan los scrum diarios o reuniones diarias, en donde participan el Scrum Master y el Equipo Scrum principalmente para verificar y evaluar el avance realizado por los responsables de las tareas asignadas. La finalidad de ello es que ninguna tarea sea un cuello de botella que impida la culminación del proyecto.

Mediante la herramienta Trello, se construyó la tabla de tareas para el proyecto y se comunicaron los avances de los sprints backlogs (sprint 1, sprint 2 y sprint 3).

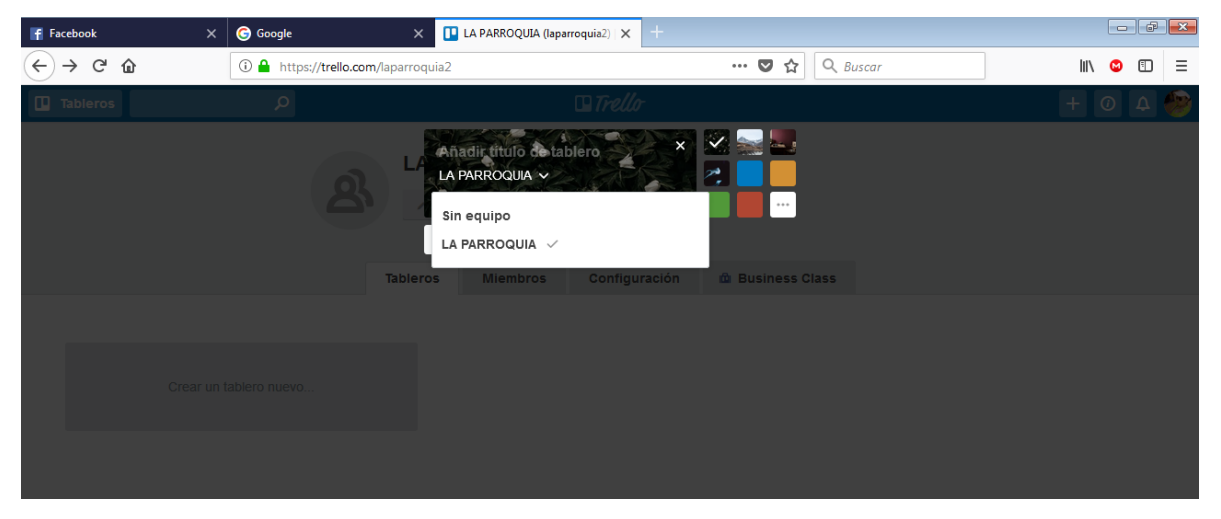

**Ilustración 3 Uso de Trello**

### <span id="page-20-0"></span>**FASE N° 4: Revisión del Sprint**

### **A. Planificación de entregas**

Los entregables de cada sprint, se basan inicialmente en el product backlog definido en la primera etapa de la metodología, la Definición del Product Backlog. Asimismo se basan en las tareas establecidas en el Sprint Backlog, definidas en la segunda etapa de Planificación de Sprints.

Para el Sprint 1, se tenían las siguientes metas de sprint:

Realizar el Análisis y Diseño del proyecto

La primera meta del Sprint 1, realizar el análisis y diseño del proyecto fue concluida en su totalidad sin mayor inconveniente, y en cuanto a la segunda meta del Sprint 1.

Para el Sprint 2, se tenían las siguientes metas de sprint:

- Creación de clases y hacer uso de la herramienta Entity Framework
- Creación de la lógica de acuerdo a las reglas establecidas del SAT para el cálculo de importe, y descuentos.

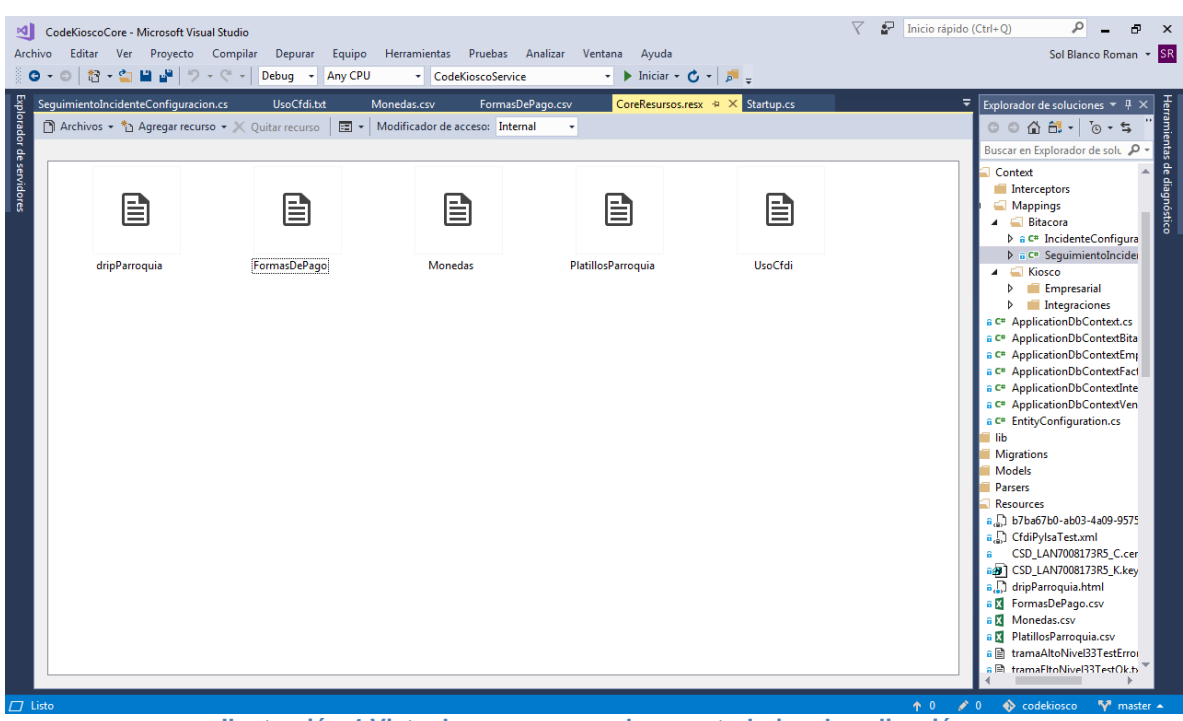

<span id="page-21-0"></span>**Ilustración 4 Vista de recursos con los que trabajara la aplicación**

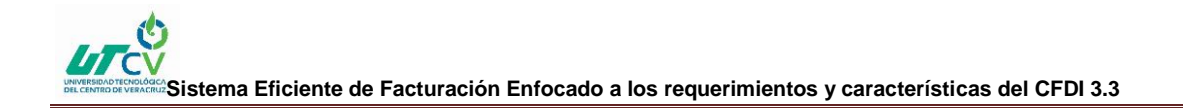

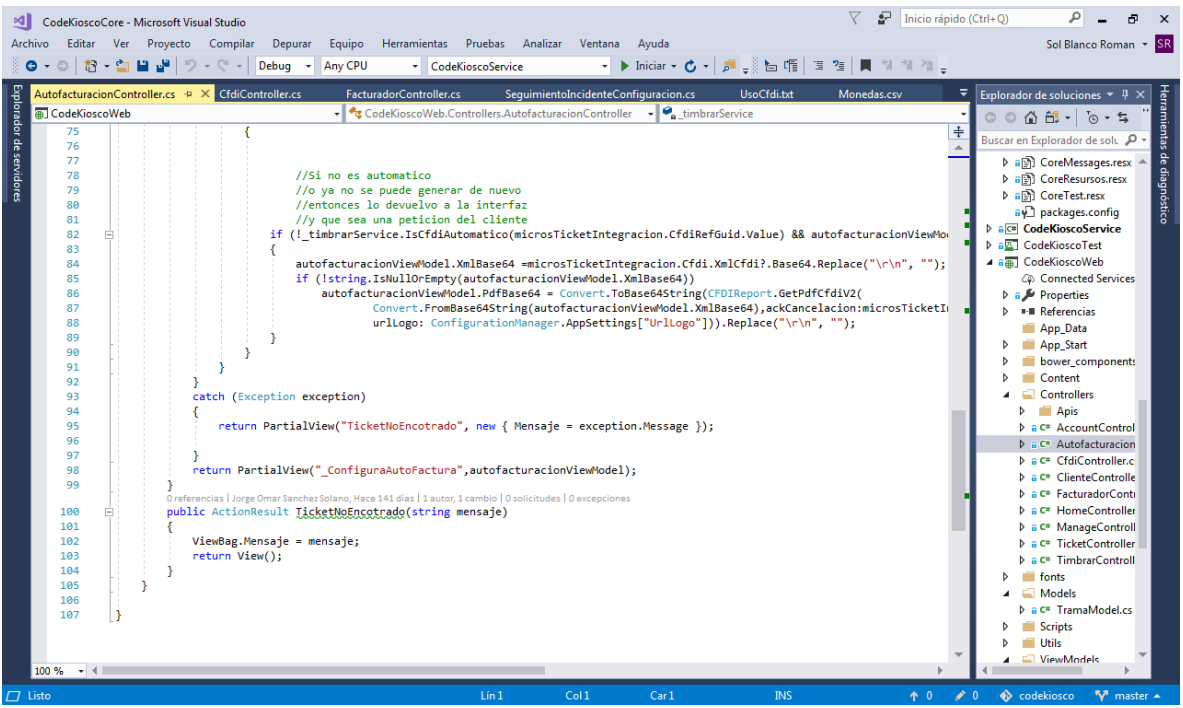

**Ilustración 5 6 Controlador de Autofacturación**

<span id="page-22-1"></span><span id="page-22-0"></span>

| formato de Factura (anexo 20) X | GuíaAnexo20.pdf<br>$\times$                                                     | <b>PyRFactElect.pdf</b><br>$\times$                                                                                                    | <b>G</b> Google                                                                                                    | <b>I</b> LA PARROQUIA (laparroquia2) X<br>$\times$ |                |  | $ -$ |               |
|---------------------------------|---------------------------------------------------------------------------------|----------------------------------------------------------------------------------------------------|----------------------------------------------------------------------------------------------------|----------------------------------------------------|----------------|--|------|---------------|
| یہ<br>⋒                         | 1 www.sat.gob.mx/informacion fiscal/factura electronica/Documents/GuíaAnexo     |                                                                                                    | … ◎ ☆                                                                                                    | Q Buscar                                           |                |  | m    | Ξ             |
| 20 de 84<br>Ш                   |                                                                                 | 100%<br>Ejemplo:<br>Descripcion= Reparación de lavadora                                                                                                    | ÷                                                                                                    |                                                    | $\frac{57}{8}$ |  | ١ü   | $\mathcal{P}$ |
|                                 |                                                                                 |                                                                                                    | Puede conformarse desde 1 hasta 1000 caracteres alfanuméricos.                                                                                                    |                                                    |                |  |      |               |
|                                 | ValorUnitario                                                                   | decimales.                                                                                                    | En este campo se debe registrar el valor o precio unitario del bien o<br>servicio por cada concepto, el cual puede contener de cero hasta seis                                                                   |                                                    |                |  |      |               |
|                                 |                                                                                 | cero.                                                                                                    | Si el tipo de comprobante es de "l" (Ingreso), "E" (Egreso) o "N"<br>(Nómina) este valor debe ser mayor a cero, si es de "T" (Traslado)<br>puede ser mayor o igual a cero y si es de "P" (Pago) debe ser igual a |                                                    |                |  |      |               |
|                                 |                                                                                 | Ejemplo:<br>ValorUnitario= 1230.00                                                                                                    |                                                                                                    |                                                    |                |  |      |               |
|                                 | Importe                                                                         | Se debe registrar el importe total de los bienes o servicios de cada<br>concepto. Debe ser equivalente al resultado de multiplicar la<br>cantidad por el valor unitario expresado en el concepto, el cual debe<br>ser calculado por el sistema que genera el comprobante y<br>considerará los redondeos que tenga registrado este campo en el<br>estándar tecnico del Anexo 20. No se permiten valores negativos. |                                                                                                    |                                                    |                |  |      |               |
|                                 |                                                                                 | Ejemplo 1: En este caso se consideró la clave "MXN" (Peso<br>Mexicano).                                                                                                    |                                                                                                    |                                                    |                |  |      |               |
|                                 |                                                                                 | Importe= 6150.00                                                                                                    |                                                                                                    |                                                    |                |  |      |               |
|                                 |                                                                                 | Cantidad<br>Valor unitario                                                                                                    | Importe                                                                                                    |                                                    |                |  |      |               |
|                                 |                                                                                 | 5<br>1230.00                                                                                                    | 6150.00                                                                                                    |                                                    |                |  |      |               |
|                                 |                                                                                 |                                                                                                    | Ejemplo 2: En este caso se consideró la clave "MXN" (Peso                                                                                                    |                                                    |                |  |      |               |
|                                 | Ilustración 6 Guía Anexo 20 Para el cálculo de Valor Unitario de acuerdo al SAT |                                                                                                    |                                                                                                    |                                                    |                |  |      |               |

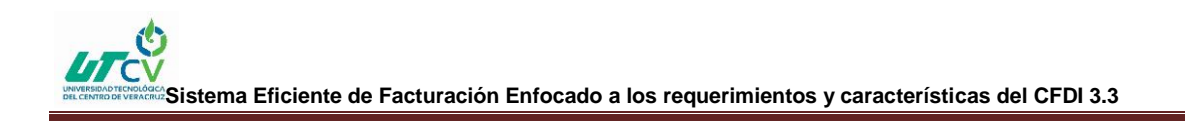

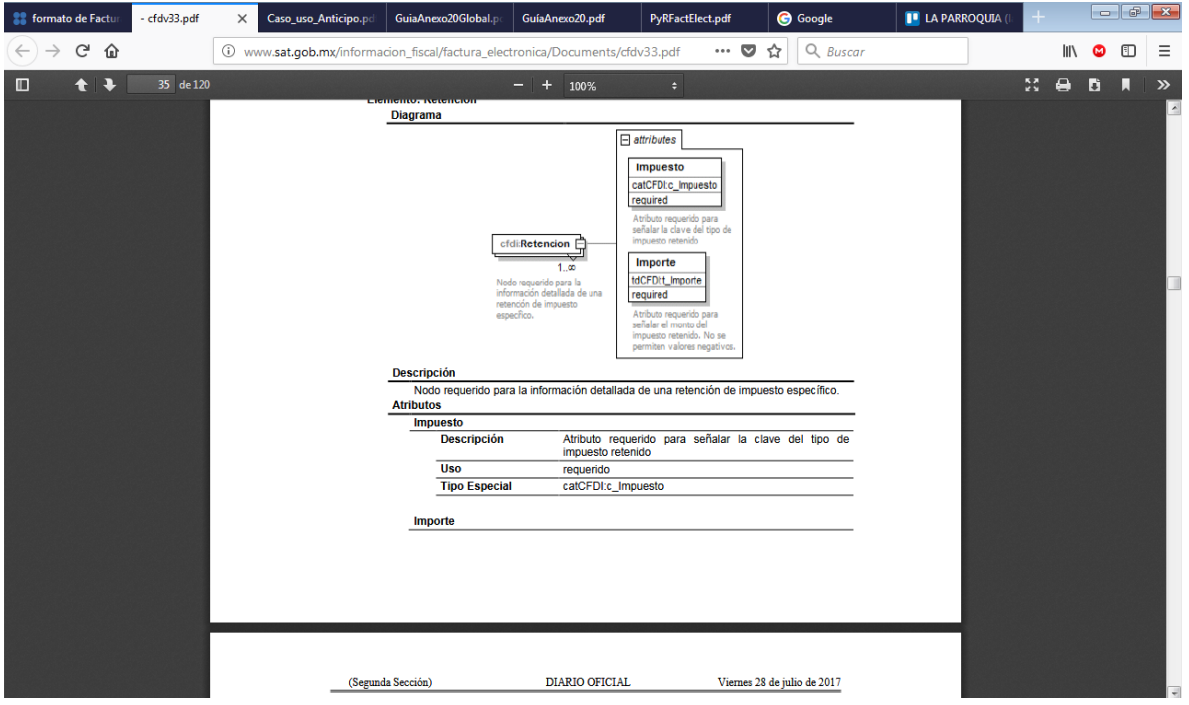

<span id="page-23-0"></span>**Ilustración 78 Diagrama y descripción para retención de impuestos CFDV3.3**

# **FASE N° 5: Retrospectiva del Sprint**

En esta etapa se debe realizar la retrospectiva de cada uno de los tres sprints definidos en la fase de planificación de sprints, siempre y cuando el cliente y/o dueño de producto establezca que el entregable proporcionado por el equipo Scrum no es lo que se solicitó al inicio del proyecto.

En el presente estudio las retrospectivas para los Sprint 2 y Sprint 3 fueron satisfactorias. Por el contrario, la retrospectiva para el Sprint 1 no fue exitosa.

Para el Sprint 1, se tenían las siguientes metas de sprint:

Realizar el Análisis y Diseño del proyecto

La primera meta del Sprint 1, realizar el análisis y diseño del proyecto fue concluida en su totalidad sin mayor inconveniente, y en cuanto a la segunda meta del Sprint 1, se anexo una interfaz de facturación en caso de que el cliente no tenga ticket y complemento INE por ser año de elecciones.

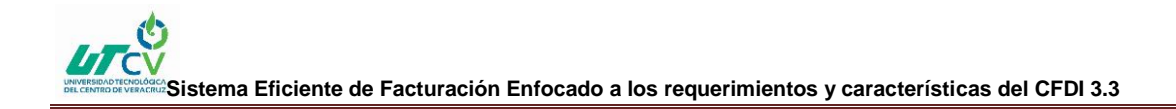

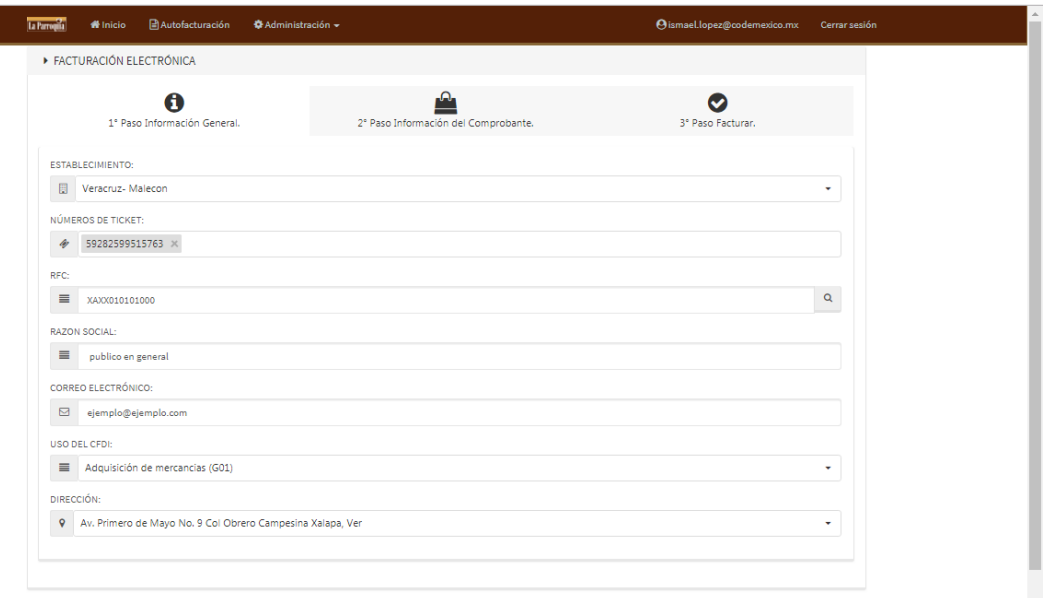

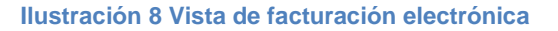

<span id="page-24-1"></span><span id="page-24-0"></span>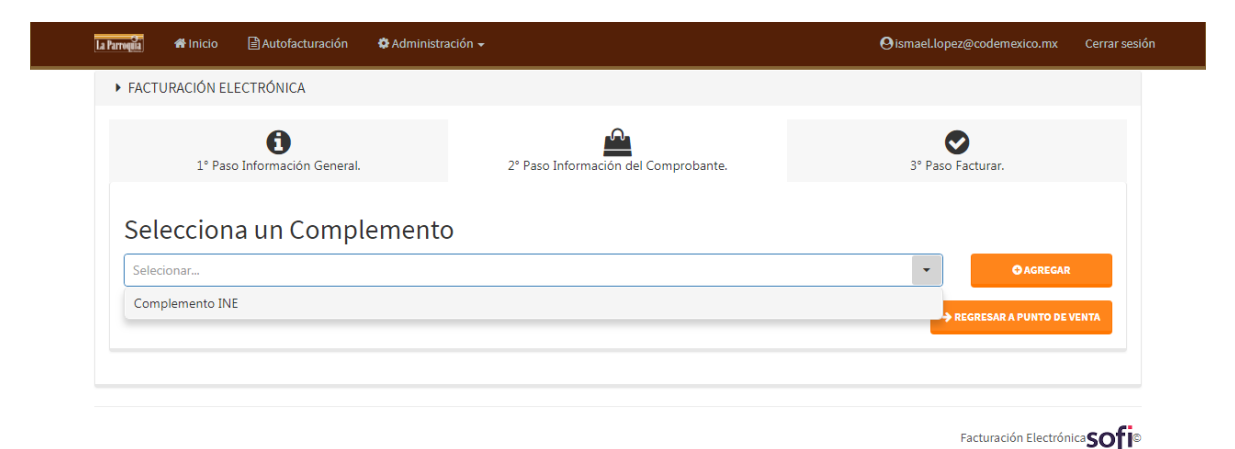

**Ilustración 9 Complemento INE para uso exclusivo de campañas**

# **CAPÍTULO 3. DESARROLLO DEL PROYECTO**

<span id="page-25-0"></span>En este apartado se explica el desarrollo del proyecto.

En primer lugar se realizó una reunión con el equipo de trabajo y empresarios para ponernos de acuerdo sobre la forma de trabajo. Y conocer los requerimientos para desarrollar la aplicación que la empresa necesitaba.

Ejecutando la metodología Scrum, se hizo uso de las herramientas como Trello.

Trello es una herramienta de administración de proyectos sencilla e intuitiva que sirve para tener un orden en las actividades.

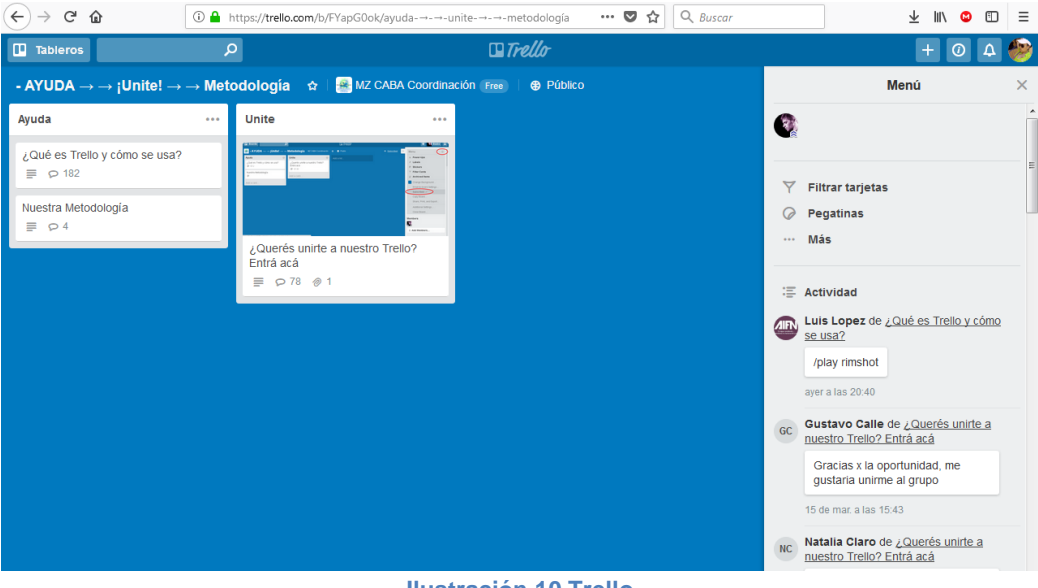

**Ilustración 10 Trello**

<span id="page-25-1"></span>También se hizo uso de Slack, que es una herramienta que permite estar en comunicación con el equipo de trabajo, se pueden compartir archivos y permite tener una comunicación amena.

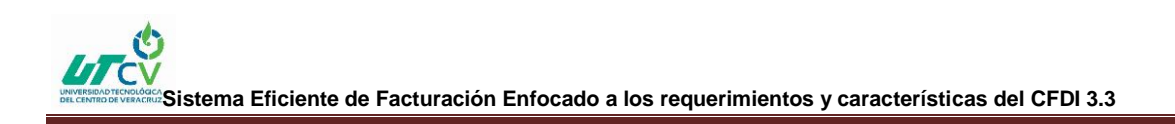

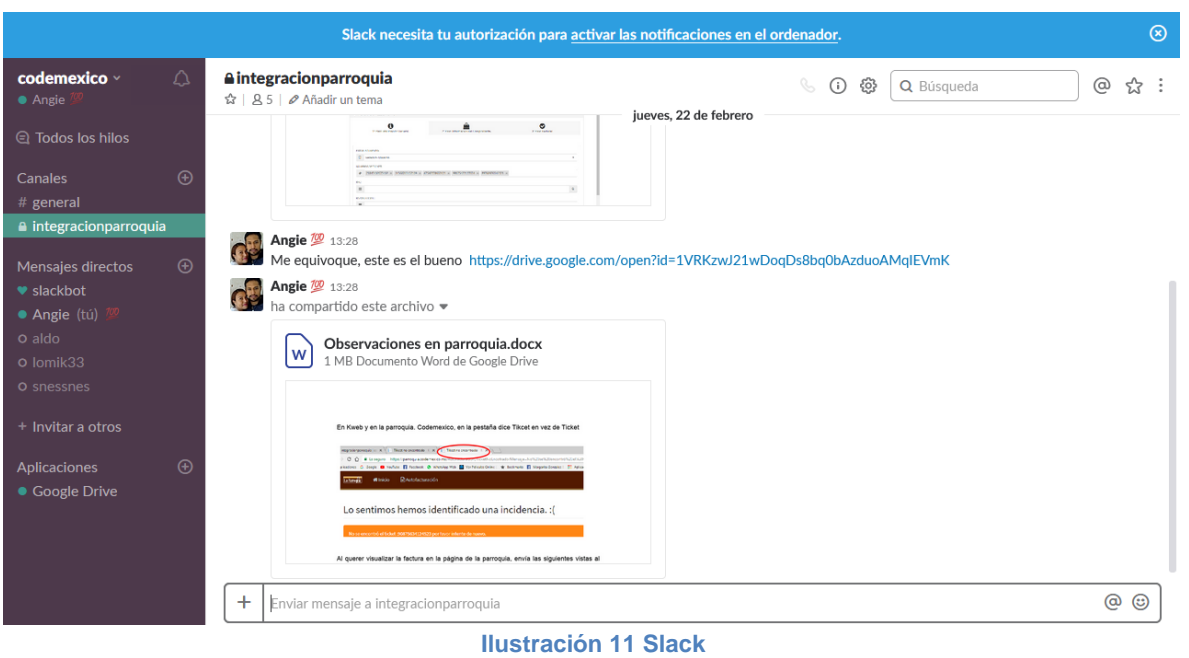

<span id="page-26-0"></span>Se realizaron los casos de uso con la herramienta DIA que permite realizar distintos diagramas, esto con la finalidad de tener una mejor comprensión de lo que se pretendía desarrollar.

<span id="page-26-1"></span>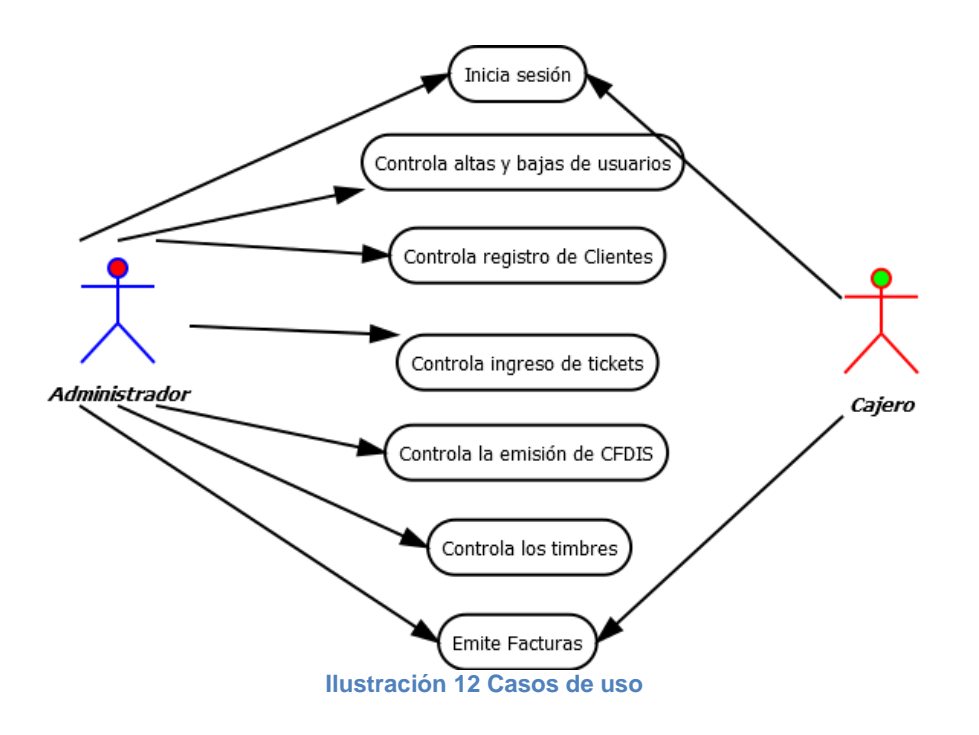

Se estuvieron estudiando los manuales del SAT como el Anexo20 donde explica por medio de tablas y diagramas como debe ir un sistema de facturación de acuerdo al estatuto establecido.

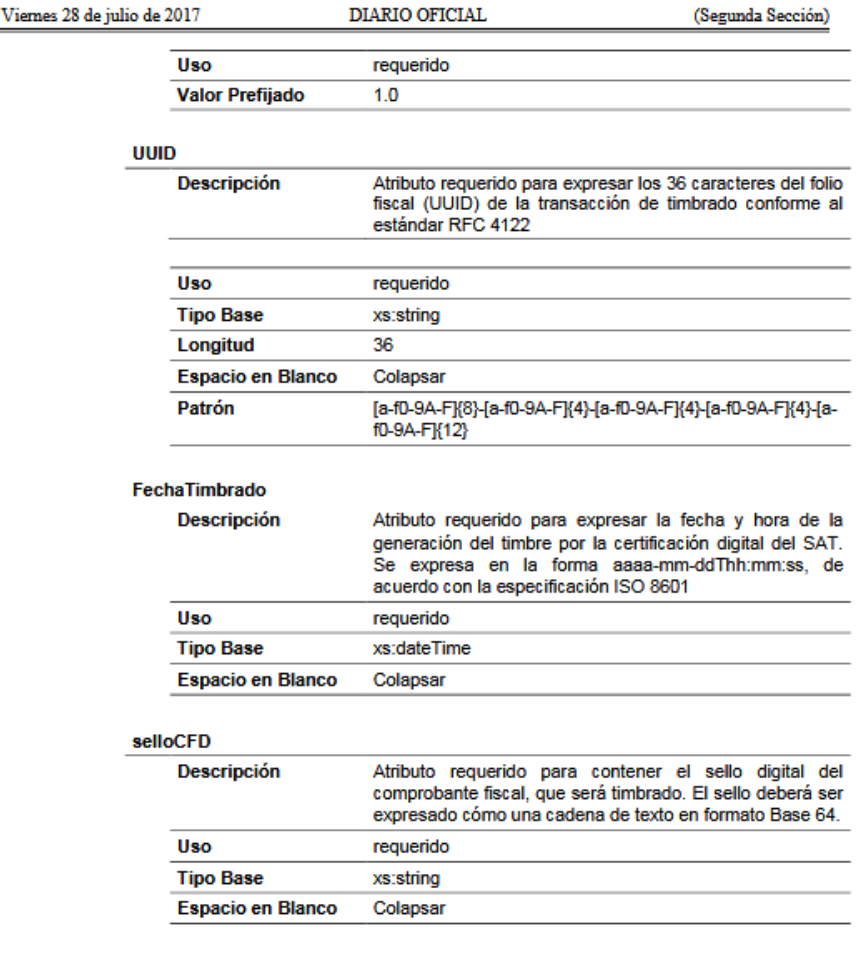

<span id="page-27-0"></span>noCertificado SAT

**Ilustración 13 Anexo 20**

Se realizaron las interfaces mediante Windows Form que es un conjunto de bibliotecas administradas en .NET Framework diseñadas para desarrollar aplicaciones de cliente enriquecidas. Es una API gráfica para mostrar datos y administrar las interacciones de los usuarios con una implementación más sencilla y una mayor seguridad en las aplicaciones de los clientes.

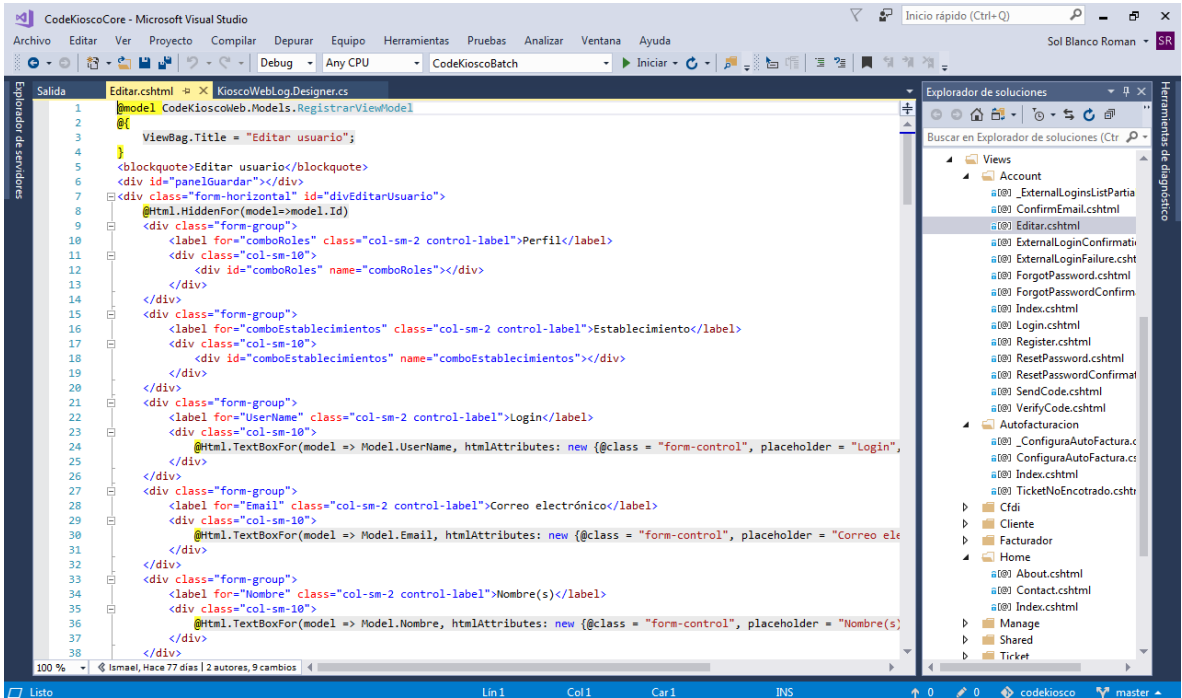

**Ilustración 14 Edición de la vista**

<span id="page-28-0"></span>Para realizar la conexión de información se utilizó Entity Framework permite consultar, insertar, actualizar y eliminar datos, expresados como objetos CLR (Common Language Runtime) con establecimiento de tipos que son instancias de tipos de entidad. Los tipos de entidad representan las entidades definidas en el modelo conceptual. Entity Framework asigna las entidades y las relaciones que se definen en un modelo conceptual a un origen de datos. Entity Framework proporciona los medios para realizar las siguientes acciones: materializar datos devueltos del origen de datos como objetos, realizar el seguimiento de los cambios que se realizaron a los objetos, controlar la simultaneidad, propagar los cambios de objeto de nuevo en el origen de datos y enlazar objetos a los controles.

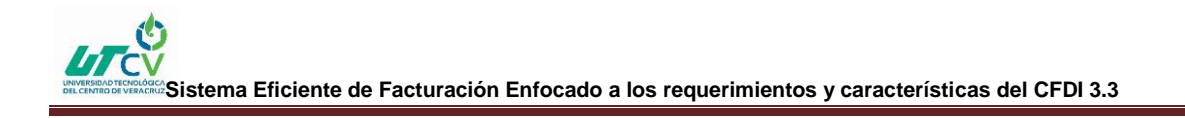

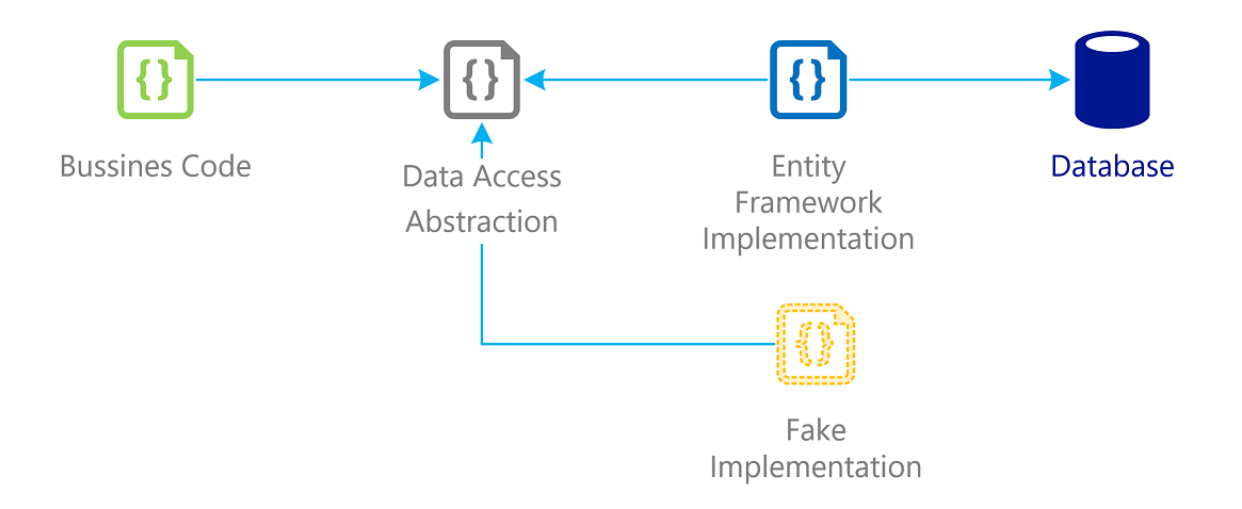

**Ilustración 15 forma de interaccion de Entity Framework**

<span id="page-29-0"></span>Por ultimo como se podrá observar se estuvo ocupando Visual Studio 2017 es un conjunto completo de herramientas de desarrollo para la generación de aplicaciones web ASP.NET, Servicios Web XML, aplicaciones de escritorio y aplicaciones móviles. Visual Basic, Visual C# y Visual C++ utilizan todos el mismo entorno de desarrollo integrado (IDE), que habilita el uso compartido de herramientas y facilita la creación de soluciones en varios lenguajes. Asimismo, dichos lenguajes utilizan las funciones de .NET Framework, las cuales ofrecen acceso a tecnologías clave para simplificar el desarrollo de aplicaciones web ASP y Servicios Web XML.

<span id="page-29-1"></span>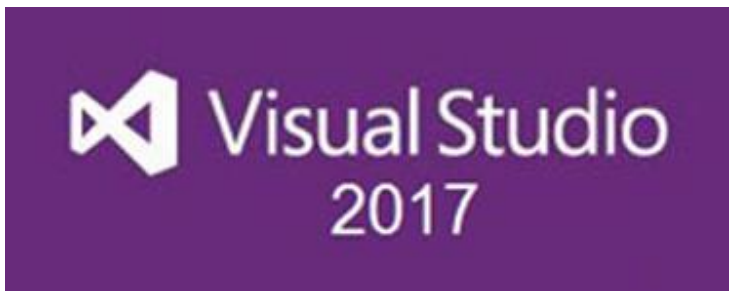

**Ilustración 16 Logo Visual Studio 2017**

# **CAPÍTULO 4. RESULTADOS Y CONCLUSIONES**

<span id="page-30-0"></span>Fue un excelente proyecto para comprender la importancia de los sistemas de facturación, por medio de los anexos que proporciona el SAT, seguir un orden y reglas fue fundamental para concluir el proyecto.

#### <span id="page-30-1"></span>4.1 Resultados

La página de" La Parroquia" tiene el funcionamiento requerido, aunque con ciertas limitantes como lo es el cambio de moneda.

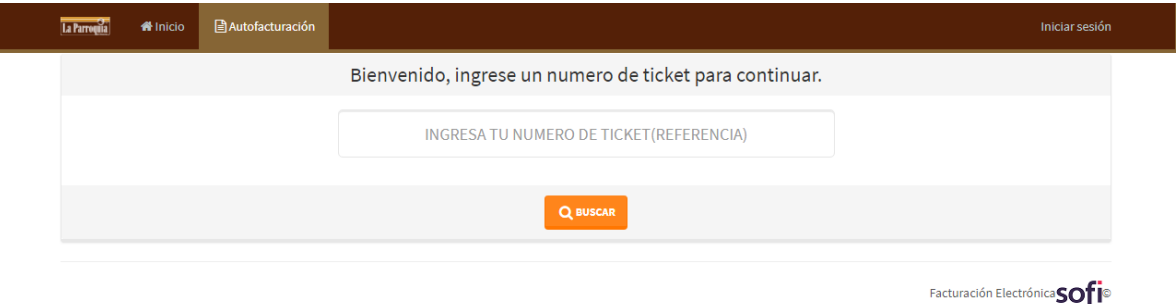

#### **Ilustración 17 Página de Inicio para Autofacturación.**

<span id="page-30-2"></span>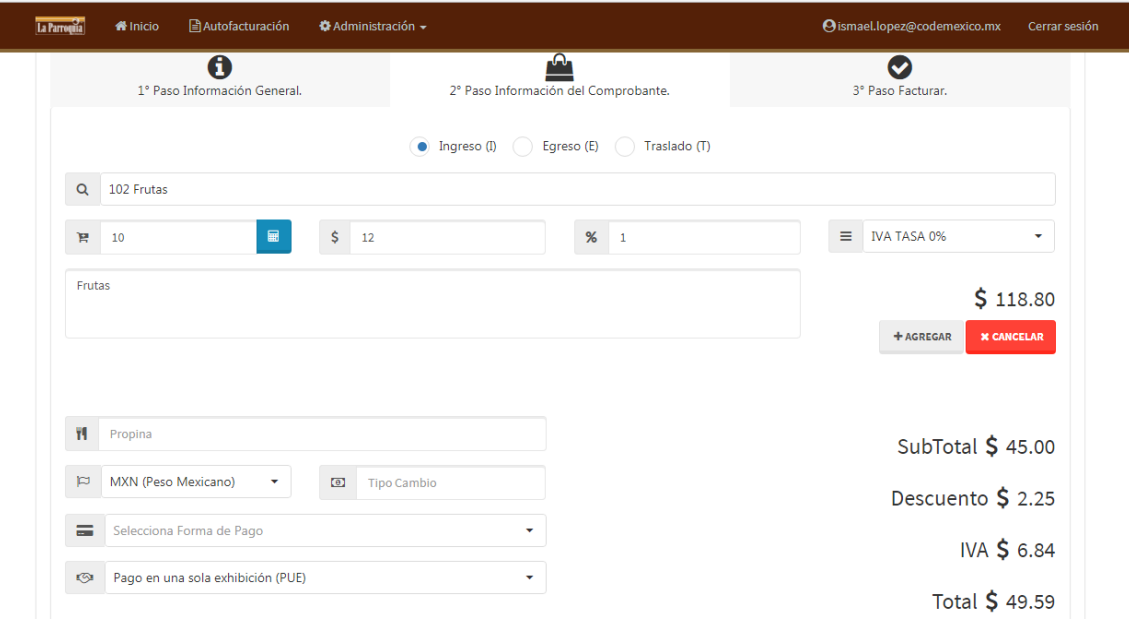

<span id="page-30-3"></span>**Ilustración 18 Facturando Productos vista para administrativos y cajeros**

El administrador tiene un control sobre la información que se va ingresando y el cliente ya puede interactuar con la aplicación.

Se estuvieron realizando manuales sobre su uso de cada uno de los apartados que tiene la aplicación.

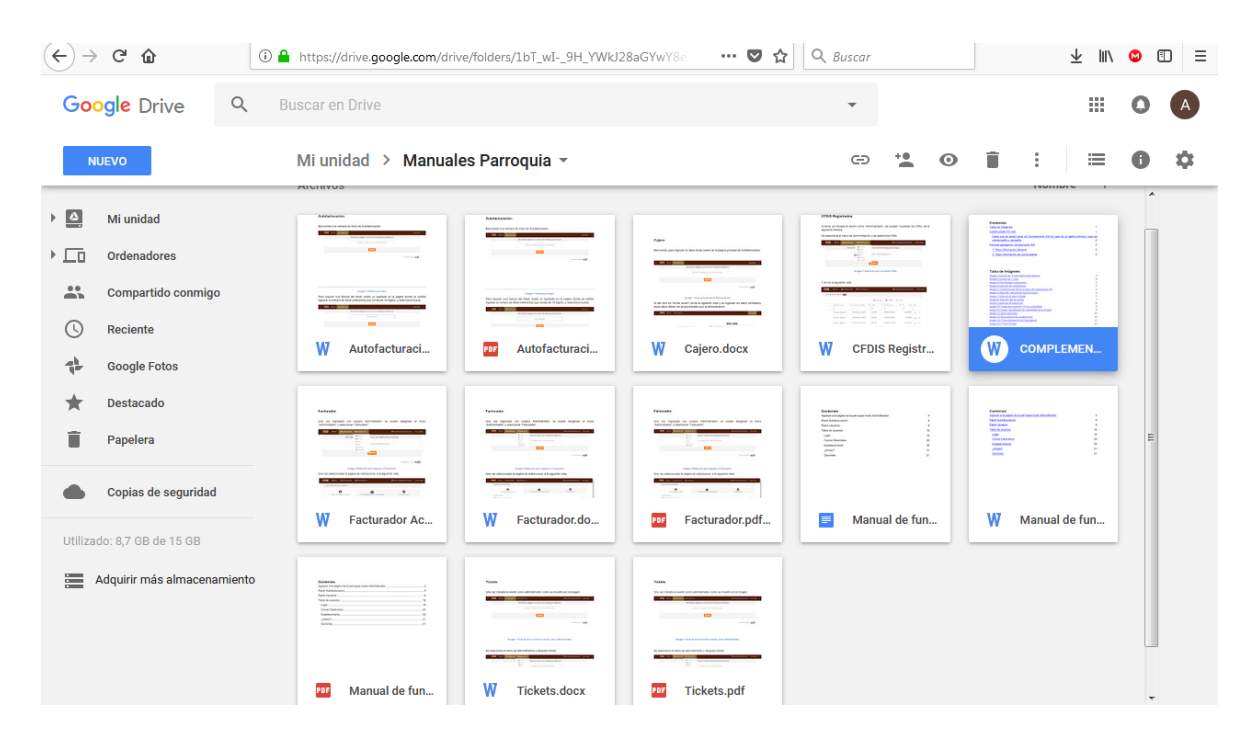

**Ilustración 19 Manuales realizados para usar cada apartado de la aplicación.**

# <span id="page-31-1"></span><span id="page-31-0"></span>4.2 Trabajos Futuros

Dentro de lo que se tenía establecido, se cumplió el objetivo de realizar una aplicación con una interfaz simple y de fácil manejo, que realizara la emisión de facturas de una manera más confiable y eficaz para la empresa y el cliente. Se pretende seguir dando soporte a manera de aprendizaje, ya que como mencionaba en capítulos anteriores, la factura no puede ser generada en otra moneda que no sea el peso mexicano, y esto es fundamental para el caso que el proyecto se implemente en zona turística como lo es Cancún. Otra situación es la emisión de facturas tipo traslado, es básicamente un documento en el cual se encuentran declaradas todas y cada una de las mercancías que son transportadas por la vía terrestre y es requerida por las empresas transportistas para amparar dicho traslado, al quererla generar envía un error.

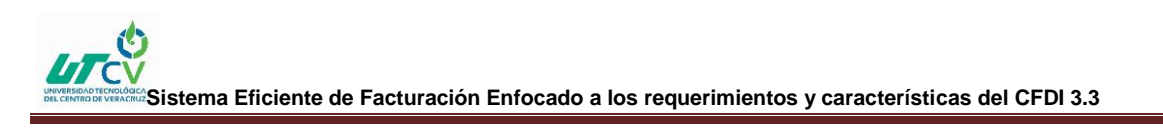

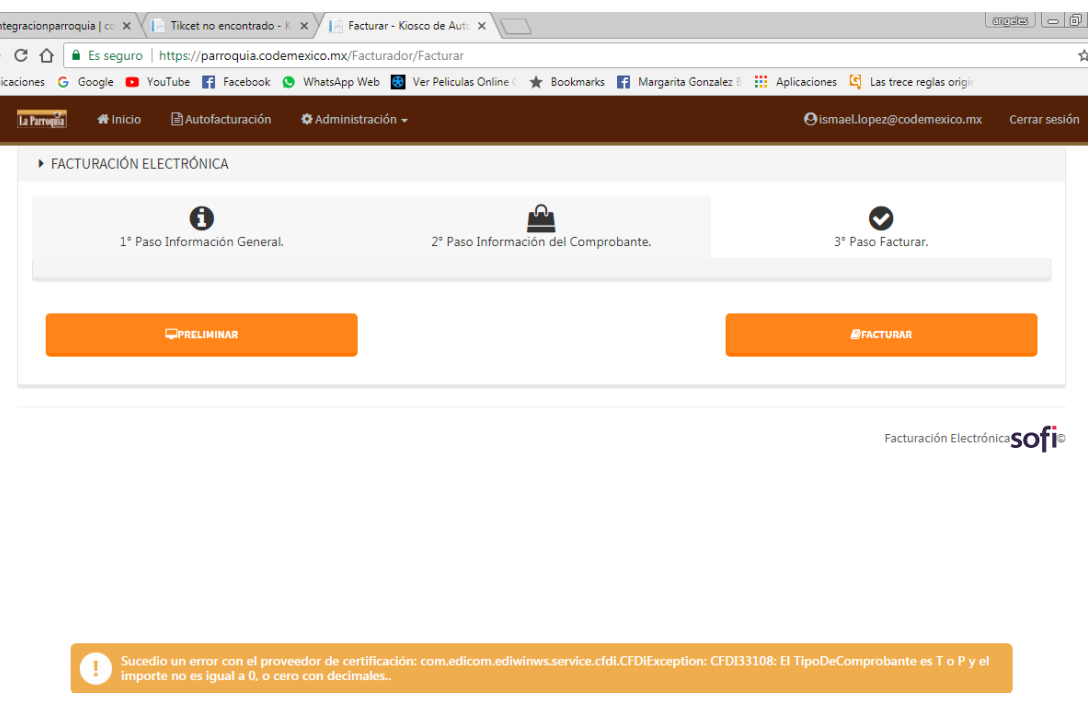

**Ilustración 20 Error al hacer una factura tipo Traslado**

<span id="page-32-1"></span>Así que aún hay trabajo por realizar para que el sistema tenga un 100% de funcionalidad.

#### <span id="page-32-0"></span>4.3 Recomendaciones

Al realizar sistemas de este tipo se debe tener la disposición y el tiempo para adquirir conocimiento contable, y apegarse a los requerimientos del SAT y la empresa. Ya que al desacatar las reglas de operación, el cliente puede verse visto en un gran problema.

Otra de las situaciones es abrirse paso al uso de nuevas tecnologías que facilitan el trabajo de un desarrollador, y siempre es bueno investigar y proponer soluciones en cuanto se trata de operaciones y lógica.

### <span id="page-33-0"></span>**ANEXOS**

Se anexa el enlace de los manuales generados durante el proceso.

**[https://drive.google.com/open?id=1bT\\_wI-\\_9H\\_YWkJ28aGYwY8eZjIFKlzD3](https://drive.google.com/open?id=1bT_wI-_9H_YWkJ28aGYwY8eZjIFKlzD3)**

# <span id="page-33-1"></span>**BIBLIOGRAFÍA**

Secretaria de Hacienda y Crédito Público. (18 de julio del 2017). CFDV3.3. 28 de julio del 2017, de Diario Oficial Sitio web:

[http://www.sat.gob.mx/informacion\\_fiscal/factura\\_electronica/Documents/cfdv33.pdf](http://www.sat.gob.mx/informacion_fiscal/factura_electronica/Documents/cfdv33.pdf)

Secretaria de Hacienda y Crédito Público. (18 de julio del 2017). Anexo20. 28 de julio del 2017, de Diario Oficial Sitio web:

[http://www.sat.gob.mx/informacion\\_fiscal/factura\\_electronica/Documents/Gu%C3%ADaAnexo20](http://www.sat.gob.mx/informacion_fiscal/factura_electronica/Documents/Gu%C3%ADaAnexo20.pdf) [.pdf](http://www.sat.gob.mx/informacion_fiscal/factura_electronica/Documents/Gu%C3%ADaAnexo20.pdf)

Secretaria de Hacienda y Crédito Público. (18 de julio del 2017). GuiaAnexo20Global. 28 de julio del 2017, de Diario Oficial Sitio web:

[http://www.sat.gob.mx/informacion\\_fiscal/factura\\_electronica/Documents/GuiaAnexo20Global.p](http://www.sat.gob.mx/informacion_fiscal/factura_electronica/Documents/GuiaAnexo20Global.pdf) [df](http://www.sat.gob.mx/informacion_fiscal/factura_electronica/Documents/GuiaAnexo20Global.pdf)

Secretaria de Hacienda y Crédito Público. (18 de julio del 2017). CasosDeUsoAnticipo. 28 de julio del 2017, de Diario Oficial Sitio web:

[http://www.sat.gob.mx/informacion\\_fiscal/factura\\_electronica/Documents/Complementoscfdi/C](http://www.sat.gob.mx/informacion_fiscal/factura_electronica/Documents/Complementoscfdi/Caso_uso_Anticipo.pdf) [aso\\_uso\\_Anticipo.pdf](http://www.sat.gob.mx/informacion_fiscal/factura_electronica/Documents/Complementoscfdi/Caso_uso_Anticipo.pdf)

Secretaria de Hacienda y Crédito Público. (18 de julio del 2017). GuiaAnexo20DPA. 28 de julio del 2017, de Diario Oficial Sitio web:

[http://www.sat.gob.mx/informacion\\_fiscal/factura\\_electronica/Documents/GuiaAnexo20DPA.pdf](http://www.sat.gob.mx/informacion_fiscal/factura_electronica/Documents/GuiaAnexo20DPA.pdf)

Terry G. Lee. (2017). Inicio rápido: uso de Visual Studio para crear su primera aplicación web ASP.NET Core. 10 de octubre del 2017, de Microsoft Sitio web: [https://docs.microsoft.com/es](https://docs.microsoft.com/es-es/visualstudio/ide/quickstart-aspnet-core)[es/visualstudio/ide/quickstart-aspnet-core](https://docs.microsoft.com/es-es/visualstudio/ide/quickstart-aspnet-core)

Developer Express Inc. (2017). Create and Configure a Widget. 2018, de DevExtreme Sitio web: [https://js.devexpress.com/Documentation/Guide/Getting\\_Started/Widget\\_Basics\\_-](https://js.devexpress.com/Documentation/Guide/Getting_Started/Widget_Basics_-_jQuery/Create_and_Configure_a_Widget/) [\\_jQuery/Create\\_and\\_Configure\\_a\\_Widget/](https://js.devexpress.com/Documentation/Guide/Getting_Started/Widget_Basics_-_jQuery/Create_and_Configure_a_Widget/)